## УНИВЕРЗИТЕТ У БЕОГРАДУ **-** ФАКУЛТЕТ ОРГАНИЗАЦИОНИХ НАУКА

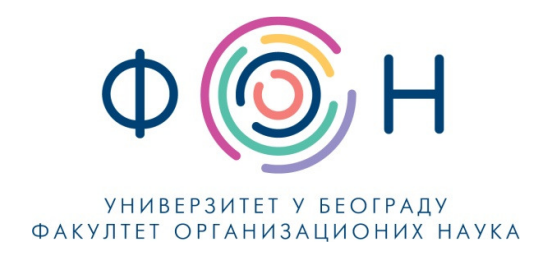

# Д**.**СП**.024** Копирање наставних материјала на систем студија на даљину који су већи од дефинисаног максимума **-** администратор

## САДРЖАЈ

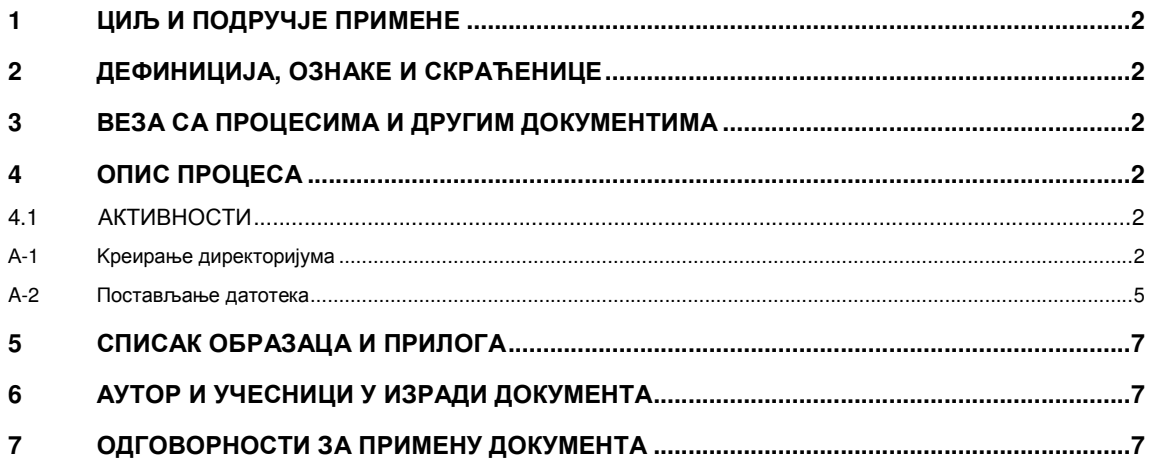

#### Одобрио**:**

Проф**.** др Милија Сукновић**,** деканДатум доношења**: 20.12.2017.**

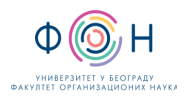

# **1** ЦИЉ И ПОДРУЧЈЕ ПРИМЕНЕ

Овим процесом се дефинише начин и организовање копирање наставних материјала који су већи од дефинисаног максимума у ФОН-ов систем студија на даљину. Циљ је да се наставницима и сарадницима омогући пребацивање наставних материјала на ФОН-ов систем за студирање на даљину како би те материјале могли да линкују у својим курсевима.

# **2** ДЕФИНИЦИЈА**,** ОЗНАКЕ И СКРАЋЕНИЦЕ

2.1 СКРАЋЕНИЦЕ

- ФОН Факултет организационих наука
- ФОНССД ФОН-ов систем студија на даљину

# **3** ВЕЗА СА ПРОЦЕСИМА И ДРУГИМ ДОКУМЕНТИМА

Овај документ је у вези са процесом П.СП.001.003.003 Образовање на даљину.

## **4** ОПИС ПРОЦЕСА

## **4.1** АКТИВНОСТИ

## А**-1 K**реирање директоријума

Припремљени наставни материјали у дигиталном облику се предају задуженом администратору, који том приликом пребацује материјал на мрежни диск. Мрежни диск се види на мрежи на адреси storage.fon.bg.ac.rs. Постоји wеб интерфејс за администрацију. (admin:.moodle.storage.) Такође је креиран user (vujin:.pas.swd.) , који треба користити за прихват материјала. Машина може да се browse-ује кроз windows share и mountuju share-ови. Омогућен је и приступ преко ftp-а, али у том случају се користи user:passwd за креираног корисника.

• Потребно је формирати структуру директоријума у којој ће се налазити сав материјал за један предмет. Основни (root) директоријум за један предмет треба да буде додељени ID предмета из дате табеле, нпр: Основе Информационо Комуникационих Технологија = 2.

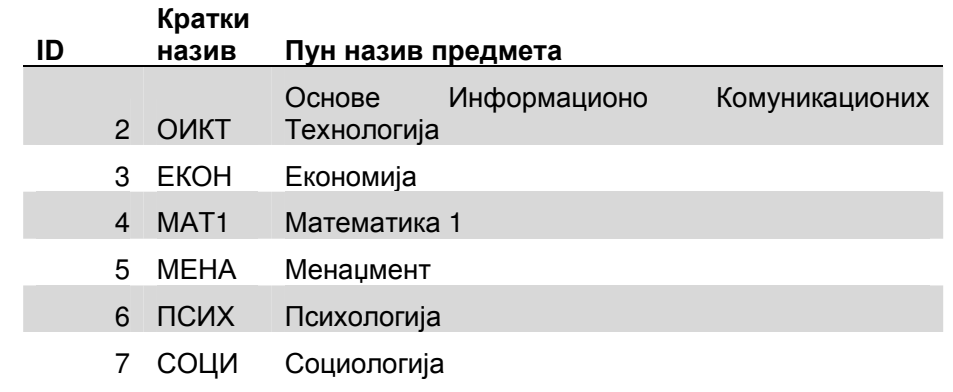

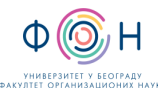

#### Д.СП.024 Копирање наставних материјала на систем студија на даљину који су већи од дефинисаног максимума -

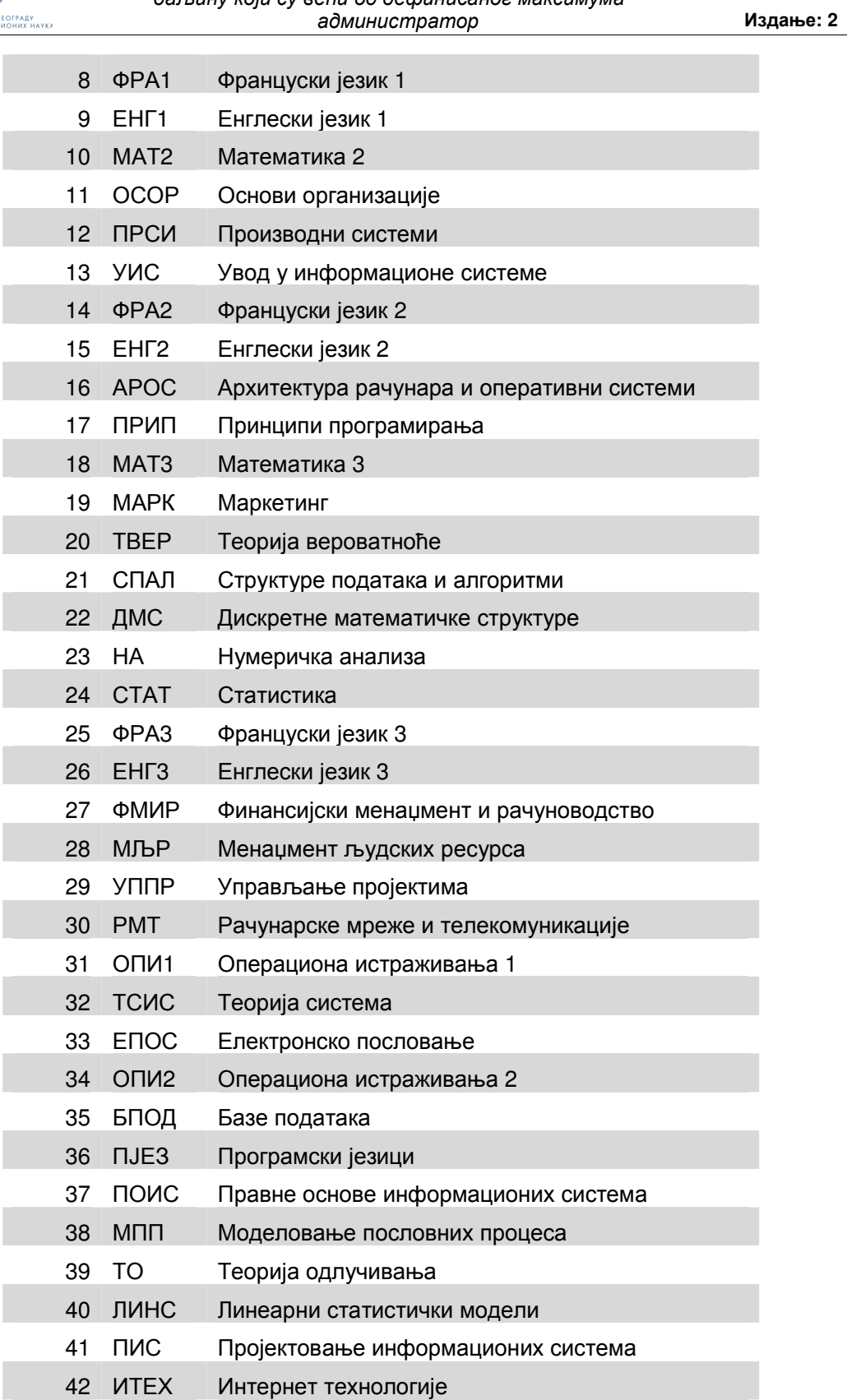

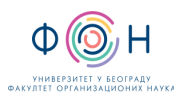

Д.СП.024 Копирање наставних материјала на систем студија на даљину који су већи од дефинисаног максимума администратор Издање**: 2** 

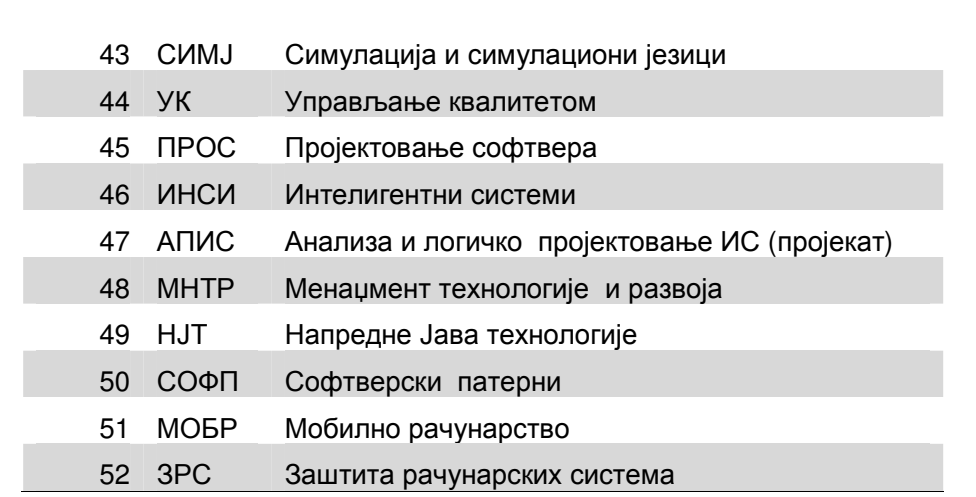

• Унутар основног директоријума формирати подиректоријуме за сваку недељу наставе. Директоријуме назвати бројевима Недеља1, Недеља2, Недеља3 ...

• Унутар директоријума за сваку недељу направити посебне поддиректоријуме за Предавања и Вежбе.

• Унутар директоријума Предавања направити посебан директоријум за сваки час предавања нпр: Час1, Час2. Исто урадити и за Вежбе.

• Унутар директоријума за час (Час1,Час2...) прекопирати припремљени материјал. Уколико је у питању Adobe presenter презентација онда прекопирати цео пројекат за тај час. Уколико је Camtasia пројекат онда прекопирати цео пројекат. Уколико су у питању друге врсте ресурса прекопирати их по истом принципу.

Предавачи су у обавези да креирају финалне верзије материјала за наставу (publish). Истовремено, предавачи су одговорни за квалитет снимљеног материјала (звук, резолуција и слично).

Структура коју сарадник креира ће бити реплицирана у систем за учење на даљину. Након тога сарадници ће самостално повезати ресурсе са одговарајућим недељама наставе и часовима. Уколико се не испоштује процедура уређења материјала како је описано, манипулација материјалима ће бити компликованија за сараднике и наставнике јер ће структура бити у потпуности реплицирана како је достављена.

Пример исправно формиране структуре за предмет Рачунарске Мреже и Телекомуникације са материјалима можете видети на следећој слици.

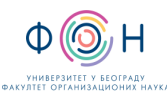

Д.СП.024 Копирање наставних материјала на систем студија на даљину који су већи од дефинисаног максимума администратор Издање**: 2** 

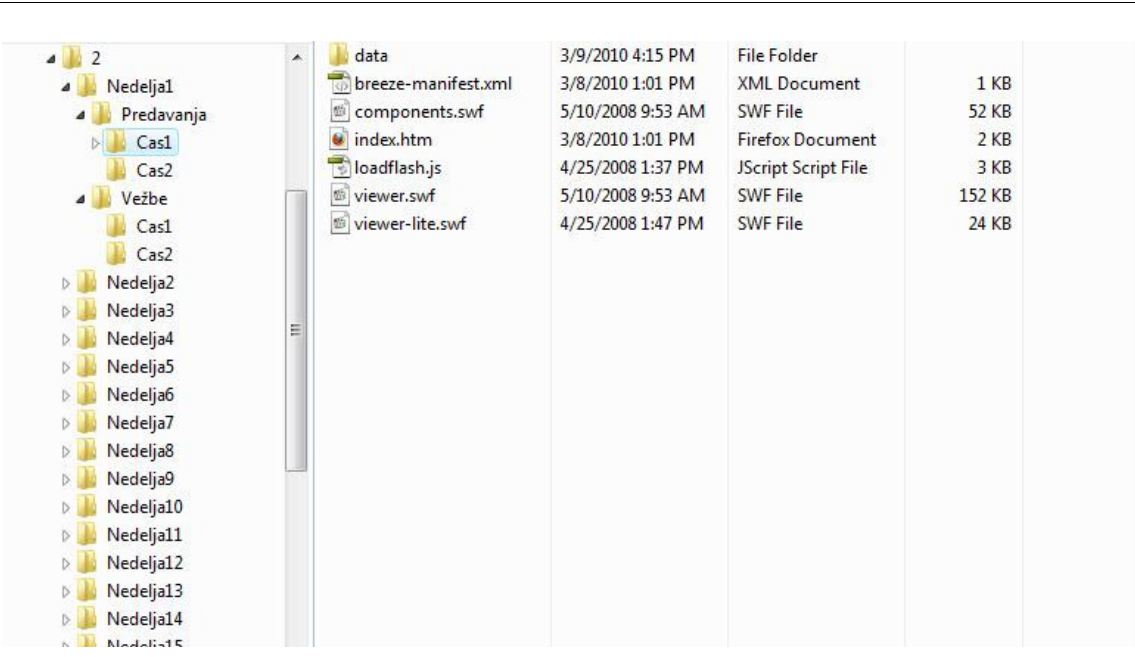

## **A-2** Постављање датотека

Сваке ноћи у 1 сат и 1 минут стартује се процедура /root/bin/sa\_storage.sh која копира датотеке са мрежног диска на којем су постављени наставни материјали на директоријум који припада moodle систему.

Процедура: sa\_storage.sh

#! /bin/bash

/usr/bin/rsync -av /extdata/original/ /var/www/moodle/data

/root/bin/zamenivconfig.sh

--------------------------------------------------------------------------

Процедура: zamenivconfig.sh

#! /bin/bash

# za sada menjam sve jer ih nije mnogo in:

# owner:group - apache:apachenfig.xml je podeÅ¡wn na sledeÄi naÄ

# selinux context je : system\_u:object\_r:httpd\_sys\_content\_rw\_t:s0

find /var/www/moodle/data/ -name vconfig.xml -exec cp /root/vconfig.xml {} \;

Након тога наставници и сарадници у своје курсеве праве линкове ка тим датотекама.

Затим је неопходно повезати предавања са материјалом. Треба разликовати ресурсе и активности. Ресурси су материјали из којих студенти уче; у овом случају, ту спадају снимљени материјали, документи у електронском облику и

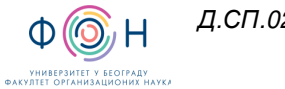

слично. Активности служе за проверу студената, и ситуације када се очекује нека повратна информација од њих.

Потребно је кликнути на Линк ка датотеци или веб сајту и отвариће се следећи прозор.

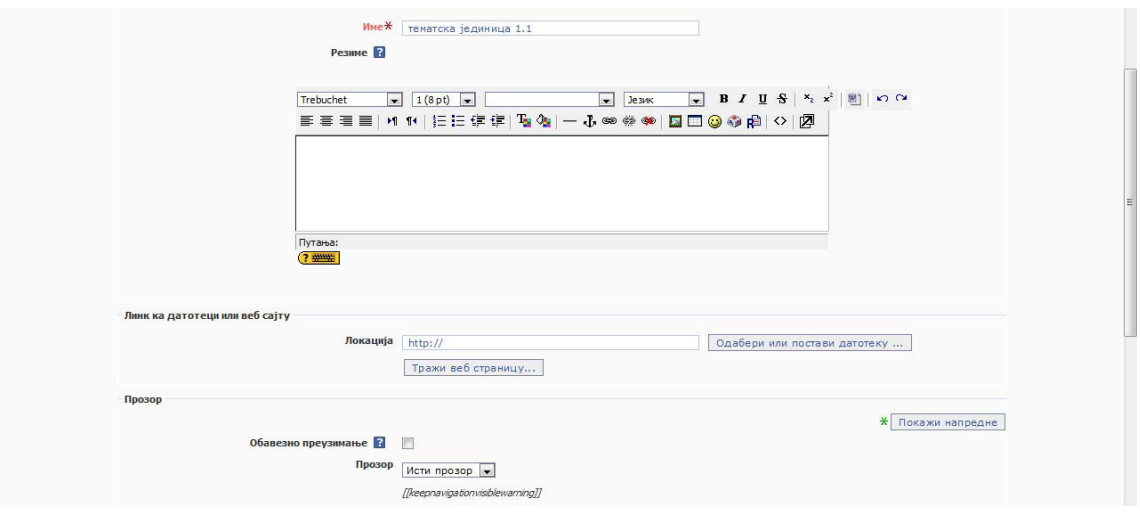

За предавања, препорука је да се ресурси додају преко опција Линк ка датотеци или веб сајту и Директоријум.

У пољу Име уписује се назив материјала, може се дати и детаљнији опис у пољу испод, а затим је потребно да се све повеже са датотеком која је већ постављена на серверу.

Кликом на Одабери или постави датотеку отвара се следећи прозор где се из фолдера за неку наставну недељу бира одговарајући материјал кликом на опцију Избор

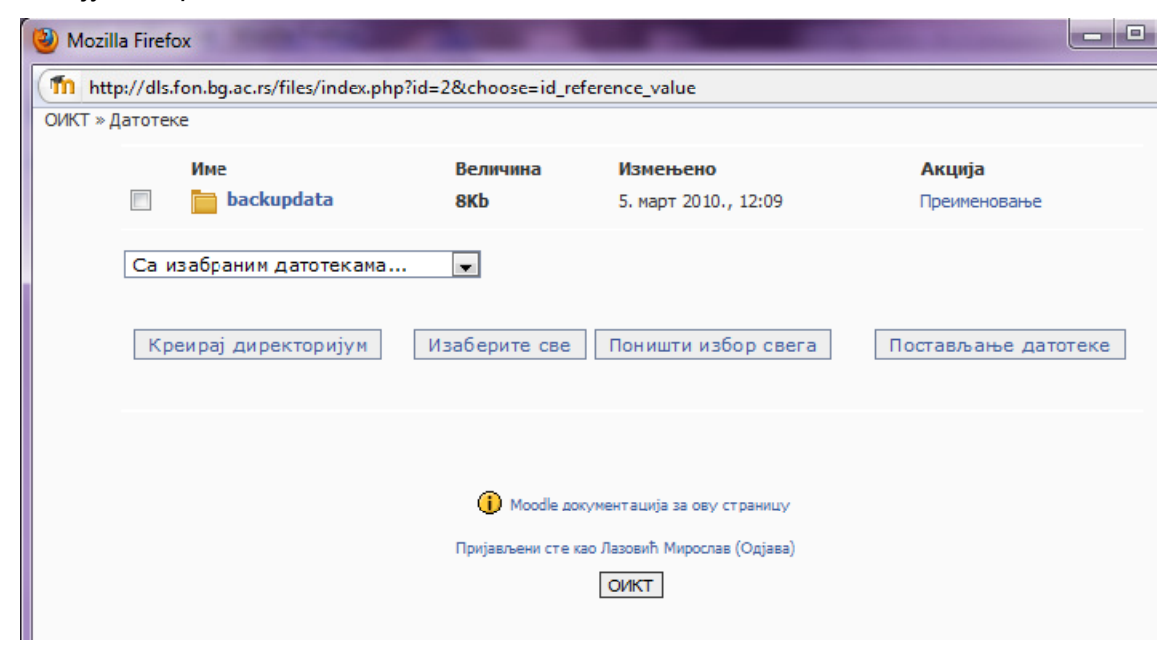

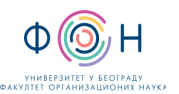

# **5** СПИСАК ОБРАЗАЦА И ПРИЛОГА

Документ не садржи обрасце и прилоге.

# **6** АУТОР И УЧЕСНИЦИ У ИЗРАДИ ДОКУМЕНТА

Аутор документа: Владимир Вујин

# **7** ОДГОВОРНОСТИ ЗА ПРИМЕНУ ДОКУМЕНТА

ТАБЕЛА 6.1- Одговорности за примену

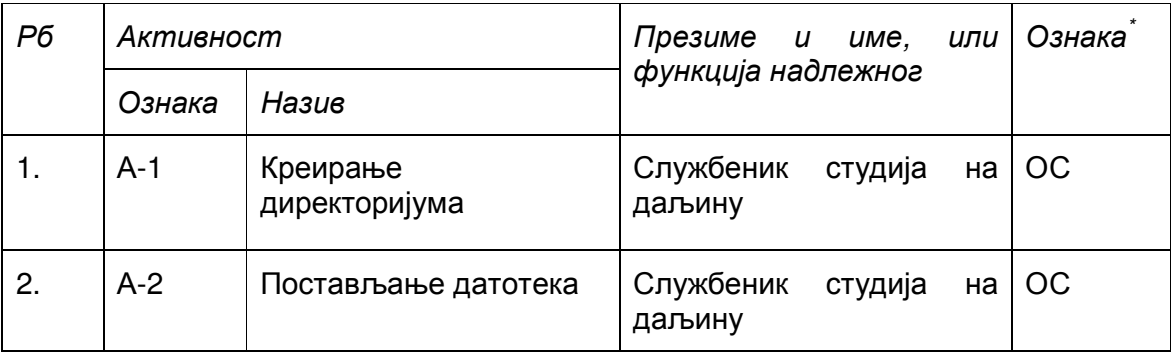

Ознаке надлежности: ОС – Одговоран за спровођење; УС – Учесник у спровођењу; ОК – Одговоран за контролу; ИН – Обавезно информисан